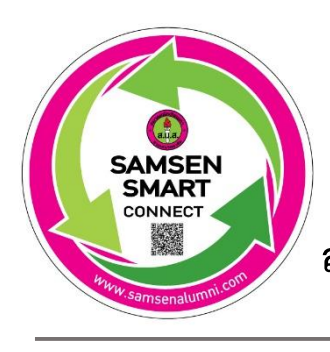

**วิธีการใช้สิทธิพิเศษ** 

**โครงการ SAMSEN SMART CONNECT**

**ส าหรับสมาชิกสมาคมนักเรียนเก่าสามเสนวิทยาลัย** 

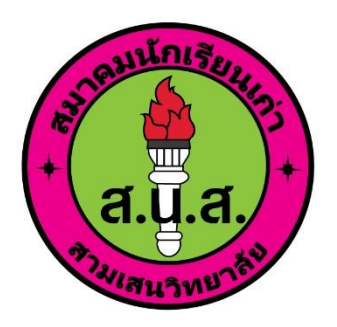

์ ขั้นตอนการใช้สิทธิพิเศษ สำหรับสมาชิกสมาคมนักเรียนเก่าสามเสนวิทยาลัย

**1. เข้าเวบไซต์ www.samsenalumni.com** 

 **หรือสแกน QR code**

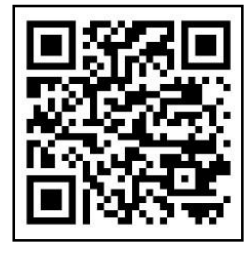

- **2. เข้าเมนู member แล้วกรอก "ชื่อ-นามสกุล" เพื่อค้นหาเลขสมาชิกฯ**
- **3. แสดงเลขสมาชิกฯ และรับส่วนลด หรือสิทธิพิเศษ**

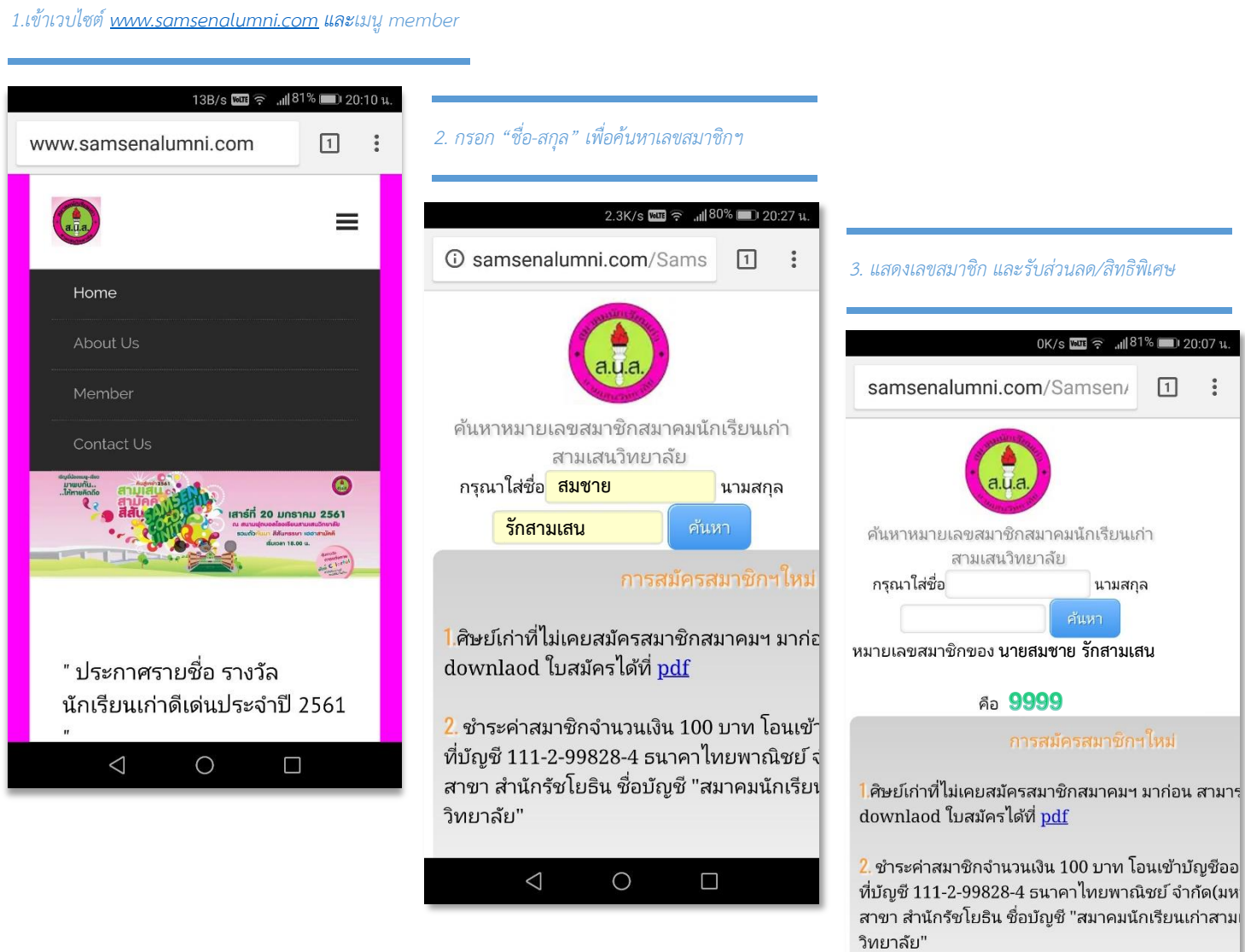

 $\triangle$ 

 $\bigcirc$ 

 $\Box$